## **Using the Jubilee Hall's portable projector**

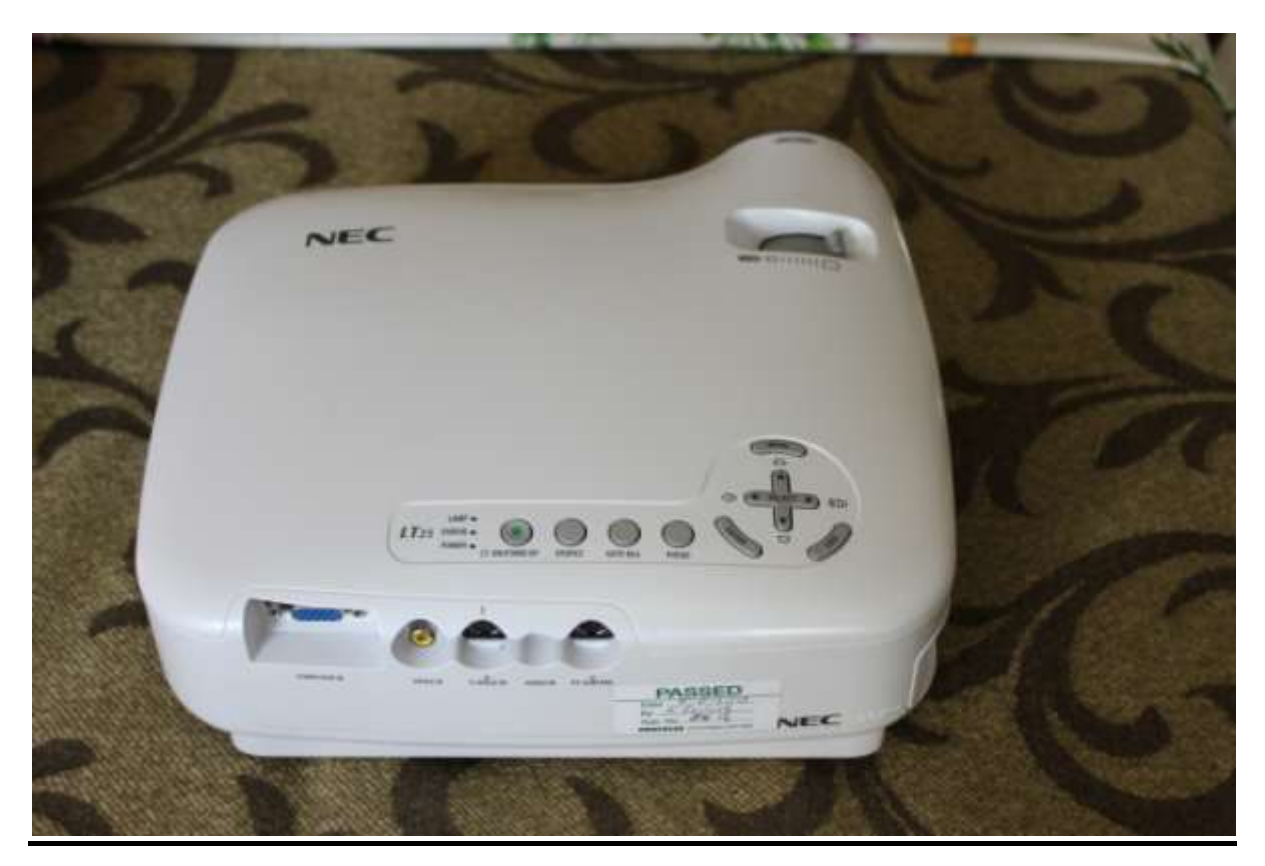

The portable projector and screen is an ideal solution for presentations involving small groups of people. It is ideally suited for use in the Committee Room, but can also be used for small groups in the main hall, when the projected image can be served onto a wall as an option to the collapsible screen.

The Portable Projector is stored in its carrying case, which also contains:

- 1. S-video cable Audio Cable 2m
- 2. VGA Cable
- 3. Power cable
- 4. Instruction Manual (CD)

It will accept feeds from VGA or S-video, but does not have an HDMI connection port. For this reason it is not suitable for use with all modern games platforms, Tablets, modern DVD Players, and portable devices such as tablets which use only HDMI. Sound is provided by a speaker mounted within the projector.

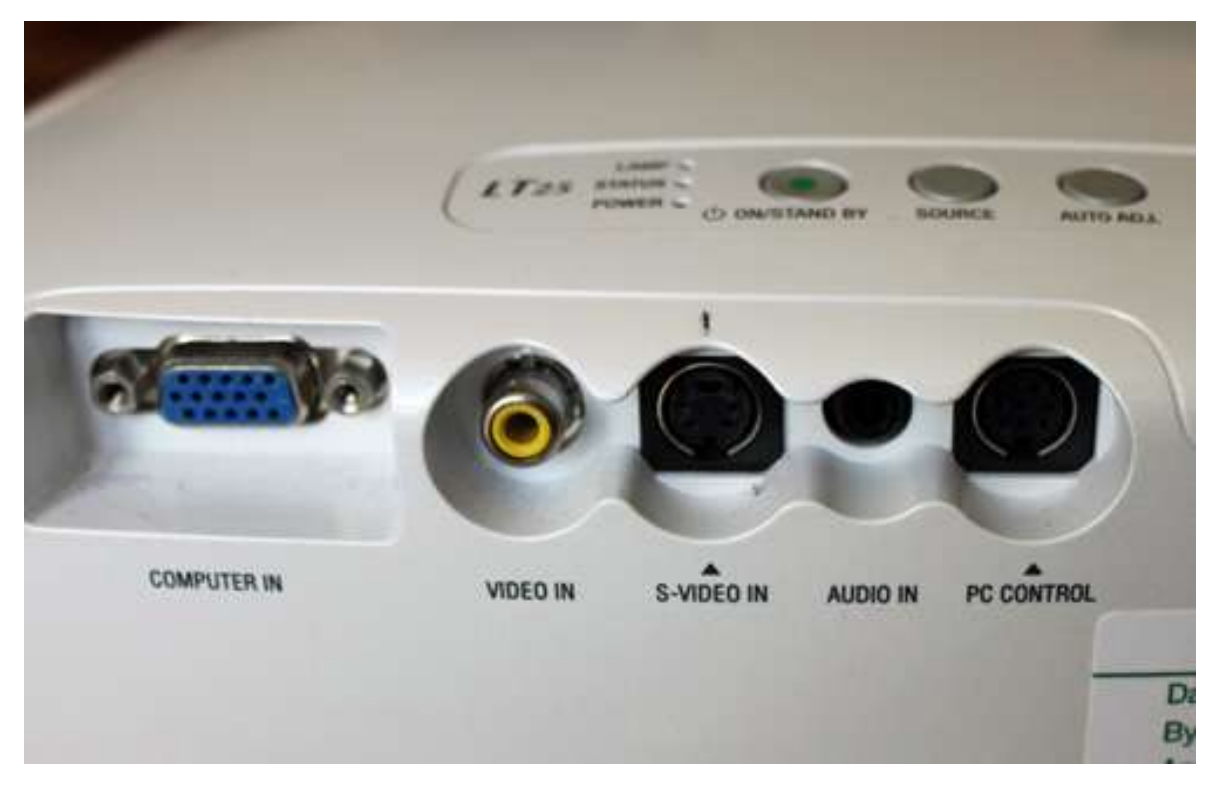

S-Video carries a sound channel, but the VGA connection does not. Sound using VGA can be provided by using an audio cable link between your lap-top and the projector (Audio in).

Image and sound quality is not outstanding when S-video is used, but it meets most requirements in a small meeting place.

Length of Data cables dictates proximity of Lap-top or other platform to the projector, which makes for ease of use.

Start your lap top and link the appropriate cables as required. The portable projector needs its own power supply. Attach the power cable provided to an adjacent Power point, taking care that people using the room cannot trip over it.

Switch on the projector. It will take a minute or so for the lamp to reach full brightness. If your laptop image comes onto the screen, no further action is required. If not press 'Source' button, and select the appropriate feed from the Menu that will appear on the projector screen.

The projector can be focussed manually. The Zoom control can adjust the size of image. Refocusing should not be required. Then select from your laptops which files you wish to project.

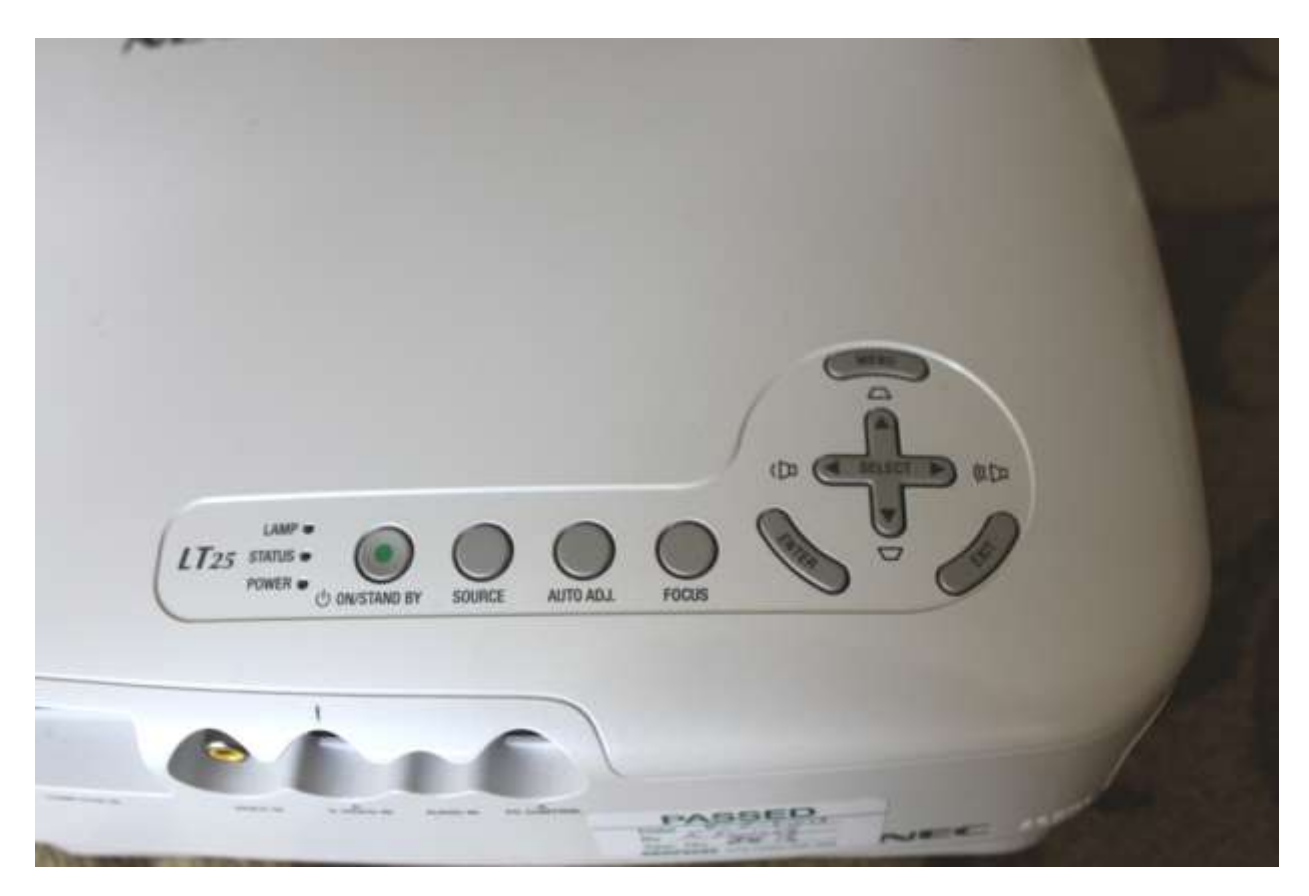

When finished follow the following shut down procedure:

Press the On/Standby button. The projector then follows an automatic procedure that takes a short while. Only when this is finished and the projector lamp turns off, disconnect the mains supply. Disconnect the cables from the projector and the laptop and return them to the Accessories box and replace in the equipment cupboard, along with any other cables you may have used. Replace the Projector in its case and return to the top shelf of the Equipment cupboard. Please lock the cupboard.

The projector will reproduce any images that your lap-top is capable of displaying, including those from the internet, received wirelessly or via Ethernet cable from the Jubilee Hall Router. If you wish to use the latter, an Ethernet cable can be found on the top shelf of the equipment cupboard. Alternatively it is available wirelessly from the router. The Passkey is:

## **BTHub3-GP8Q- Key: f54e423fbe**

No charge is made for this service.